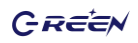

# BM200-\*\* 电池检测•充电•放电•维护仪

# 用 户 手 册

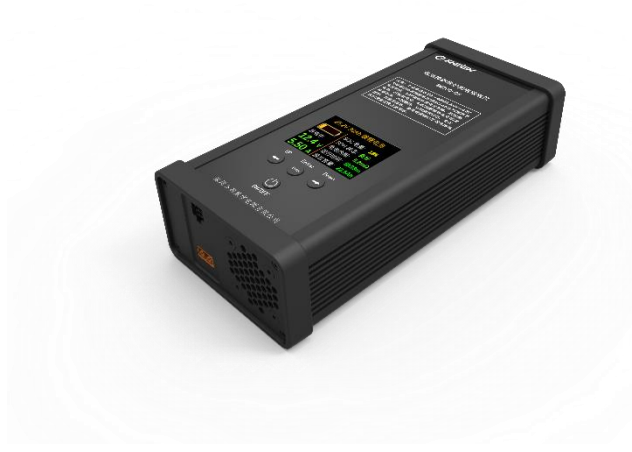

版本号: REV1.2 修订日期:2022-12-07

GREEN

## 性能简介

BM200-\*\*是一款集电池检测、充电、放电、维护等四大功能于一体的智 能化便携式专用仪器,采用便携式铝合金壳体设计,彩色液晶屏显示,触控式 按键面板。广泛应用于大多数动力电池和储能电池的性能检测及日常维护。

BM200-05 适用于2V~ 4V 10Ah ~ 400Ah 锂离子/铁锂/铅酸/镍氢/镍铬电池 BM200-32 适用于2V~ 28V 2Ah ~ 80Ah 锂离子/铁锂/铅酸/镍氢/镍铬电池

BM200-\*\*的四大主要功能是:

- 1. 充电功能:用户可以自行设定恒流充电电流、恒压充电电压、
- 2. 放电功能:用户可以自行设定恒流放电电流、放电截至电压
- 3. 检测功能:可以测量电池内阻、测量真实有效容量Ah数值、 电池健康状态SOH,绘制充电曲线、放电曲线
- 4. 维护功能:对于长期静置或者待机的电池,需要每隔3~6个月对电池 进行一次符合标准规范的放空和再充满过程,这样才能 使电池的寿命和存储容量得到有效的保障。

BM200-\*\*的市电输入电压范围是AC100~240V,全球电压范围通用,输出恒 流充电电流可调节范围05型2A~30A,32型1A~6A;恒流放电电流调节范围05型 1A~25A,32型1A~6A;充电限制电压和放电截至电压也可手动调节。它具有电 池反接、接错、短路、过压、欠压、过流过热等多种异常安全保护措施。

BM200-\*\*B/D有蓝牙模块通信功能,通过该功能用户可用手机或电脑查看电 池组的历史充放电数据和曲线,远程设置和控制BM200工作状态。

BM200-\*\*C/D有RS485通信接口,可以实现级联功能,多台BM200级联使用 可以同时对最多255串的多节串连高压大容量电池组进行检测和维护。

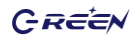

# 产品图示

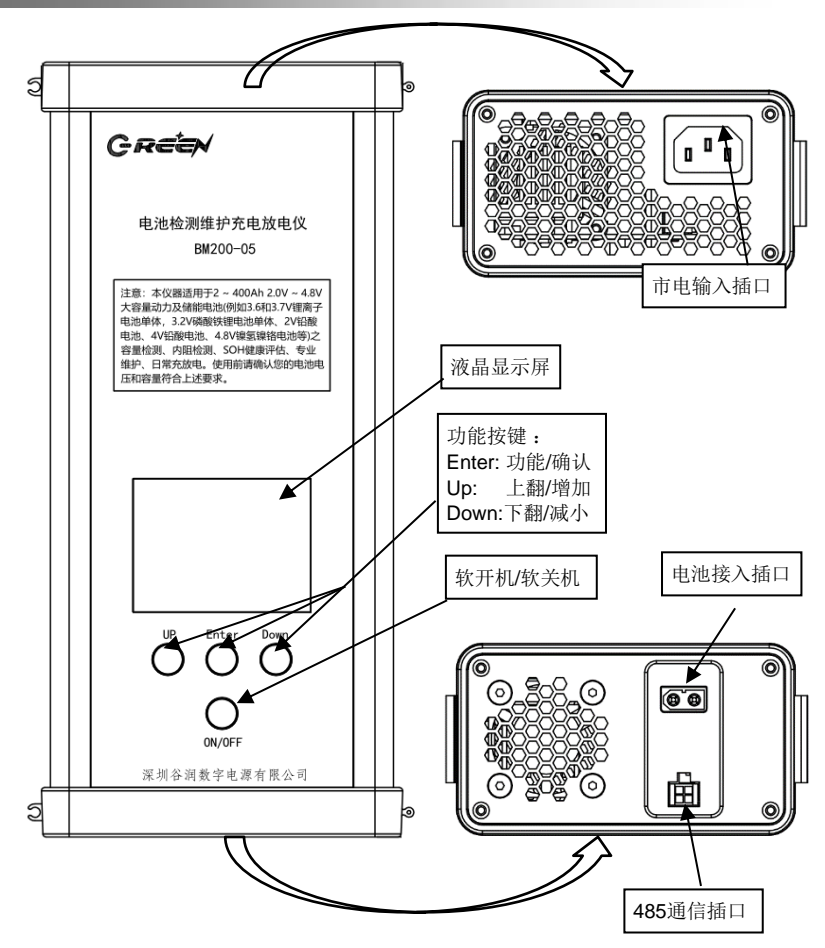

# 使用步骤

1. 连接电池:使用前请确认您连接的电池单元电压不超过30V,请使用本机配

送的专用红黑鳄鱼夹线缆,红色接电池正极,黑色接电池负极。 线缆的黄色插头请插入"电池接入插口",位置见上页。 若电池连接正确且电池内还有电,此时BM200的液晶显示屏会点 亮,显示如下画面

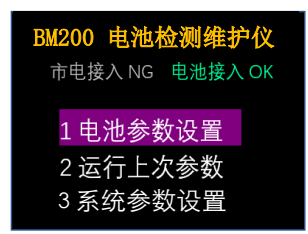

2. 连接市电: 如果只是快速测量电池的参数(电压、内阻、SOD、SOH), 可以不用接入市电,直接跳到下面第3步。

> 若要对电池进行充电、放电、维护,或者要准确测量电池容量 Ah值和健康SOH值,请插入市电(AC100V~240V均可),市电 输入插口见上图。市电接通之后,液晶屏显示信息如下:

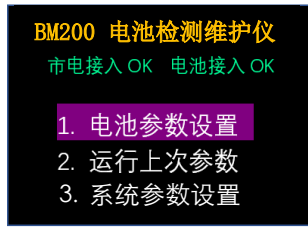

注:以下示例均以BM200-05型连接3.2V100Ah电池为例,其他型号类似

3. 选择参数: BM200可以适用于多种规格的电池, 为了保障检测的准确性和充 放电过程的安全,需要选择电池参数。若本次连接的电池规格

## 和上次相同时,请看3.2条;否则就请执行下面3.1条:

3.1 选择【1.电池参数设置】(待该条目背景高亮,就表示选中, 下同),按下《Enter》键,显示屏进入如下页面:

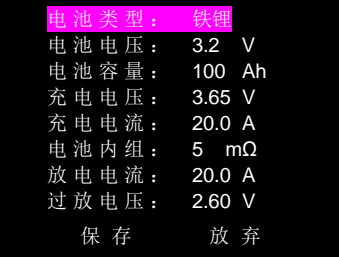

- 【电池类型】条目的子选项有:锂离子、铁锂、铅酸、镍氢
- 【电池电压】指的是电池标称电压,取值范围2~4V或2~29V
- 【电池容量】指电池标签上的容量,有效输入范围2 ~ 400Ah
- 【充电电压】指的是电池的限制充电电压,此参数要查看电池手册,

#### 可以跳过此项,系统会根据电池标称电压自行设定。

【充电电流】用户自行设置,建议最大充电电流不要超过0.5C。 C是电池额定容量Ah值。

### 也可以跳过此项,系统默认设定0.2C为充电电流。

【电池内阻】此参数要查看电池数据手册,常规储能电池的内阻 在20~100毫欧,动力电池内阻一般在4~20毫欧,若不

清楚该值,可以跳过此项,系统会给出默认参考值 【放电电流】用户自行设置, 建议的取值范围是3.0A ~ 30.0A。

最大放电电流不要超过0.5C。C是电池额定容量Ah值。

#### 可以跳过此项,系统默认设定0.2C为放电电流。

【过放电压】普通用户可以跳过此项,系统默认选取0.8\*额定电压 专业用户可以自行设置。

前3项(电池类型、电池电压、电池容量)是必选项,后5项普通用 户可以跳过不选,使用系统指定的默认值。

# 按压《Up》和《Down》键移动高亮栏目或者增大减小数值大小, 按压《Enter》键来确认当前选择的栏目或者数值

选择好上述电池参数之后,高亮紫色光标移动到【保存】菜单,按 下《Enter》键,系统会跳转到下面3.3步显示的页面。

#### 3.2 本次连接的电池规格和上次相同时:

请选择【2.运行上次参数】(先按《Down》键,选中为高亮紫色后, 按下《Enter》键, 显示屏即可跳转到3.3步显示的页面。

## 3.3 完成上面的3.1或3.2步骤后,确认一下将要运行的参数:

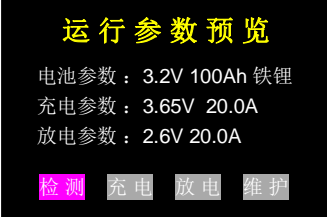

若参数正确,用户可以根据自己的任务需求,选中菜单列出的四大 功能之一,按《Enter》立即执行。 若发现预览参数有错误,请长 按《Enter》键2秒钟以上,系统会返回首页,重新设置电池参数。

4. 四大功能:

## 4.1【检测】5秒内快速检测电池的电压、内阻、SOC、SOH。

SOC(State-of-charge),电池荷电状态,0~100%。

SOH(State-of-health),电池健康状态,0~100%。

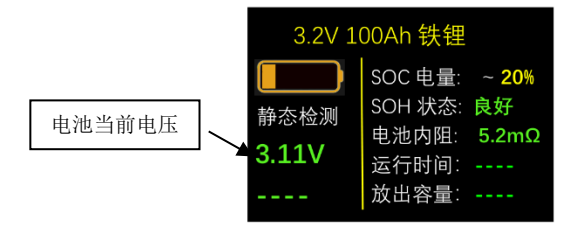

运行【检测】功能,3~5秒之后,测量结果显示如下示例

SOC电量百分数是依据当前电压与设备学习构建的SOC 电压对照表查表计算得到。没有经过完整充放电学习的情况 下,快速检测得到的SOC误差可能会比较大,仅供参考。 SOH电池健康状态有"内阻对比"和"容量对比"两种评估 算法。快速检测得到的SOH是采用内阻法,参照内建Ah-mΩ 对照表来测定电池健康状态,给出"良好/一般/较差/很差" 四个结论,此结论仅供参考。要得到准确的SOC和SOH, 需

## 要先运行一次【维护】功能才能测到准确数值。

4.2【充电】按照选定的电池类型和充电参数,系统自动调用最优 充电过程曲线,充电时,液晶屏显示信息如下示例:

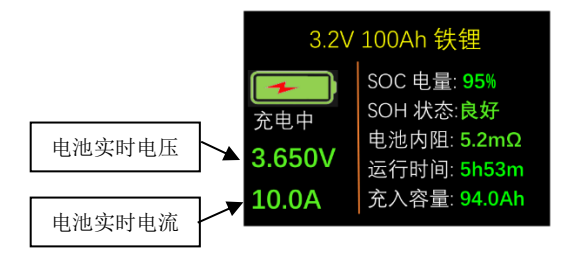

 电池充满后,根据充电开始时电池所带电量的不同,显示屏会 有两种不同的显示内容:

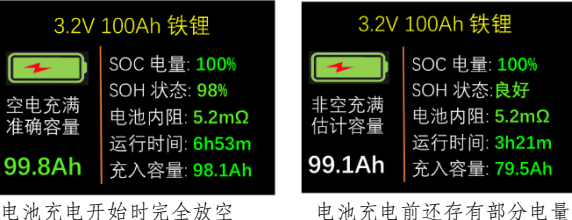

此时可以测到电池准确容量 此时只能测到电池估计容量

 电池充满后,若要查看电池的充电曲线,此时请按下《Up》 键,显示屏就会显示出刚刚记录到完整的电池充电曲线,如下:

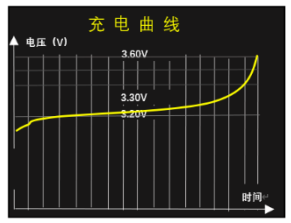

多次按下《Up》或《Down》键,可交替切换曲线图和列表页面

## 4.3【放电】按照选定电池类型和放电参数进行自动放电:

放电过程中,液晶屏显示信息如下:

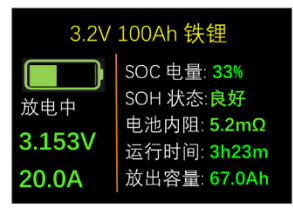

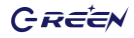

电池放空后,根据放电开始时电池所带电量的不同,显示屏会 有两种不同的显示内容:

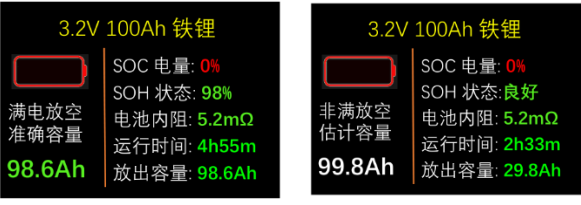

此时可以测到电池准确容量 此时只能测到电池估计容量

电池放电开始时完全充满 电池放电前只存有部分电量

 电池放空后,若要查看电池的放电曲线,此时请按下《Up》 键,显示屏就会显示出刚刚记录到完整的电池放电曲线,如下:

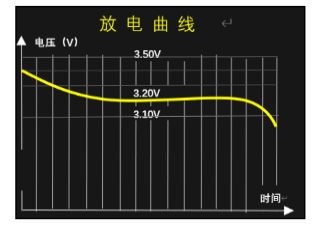

多次按下《Up》或《Down》键,可交替切换曲线图和列表页面

## 4.4【维护】按照选定电池类型和充放电参数进行自动维护:

 对于库存闲置6个月以上的电池、或长期浮充很少进行 深度放电的电池、或电池长期工作在浅循环模式下,这三 种情况都需要定期(最好是每6个月左右)对电池进行一 次充放电维护操作。标准的维护程序是:先用0.2C的电流 把电池充满—然后用0.1C的电流把电池放空—再用0.1C的 电流把电池充满,经过这个维护过程,电池的活力、寿命 、有效容量都会得到最大的保护和提升。

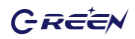

启动自动维护功能后,液晶屏显示有"维护\*\*"的状态信 息,"\*\*"按时间顺序依次是充电、放电、充电、完成等 四种显示。示例如下:

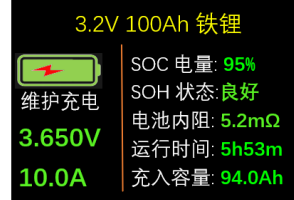

 通常情况下,一个完整维护过程需要大约30个小时左右,维护过 程完全结束后,得到电池的容量Ah值是最准确的。此时请按下 《Up》键,显示屏就会显示出记录到完整的电池充放电曲线。

## 提示:在充电、放电、维护等任何过程进行过程中,用户可以通过短按《Enter》键来 暂停,再短按就恢复;长按《Enter》<sup>2</sup>秒钟就会终止当前过程,返回初始主页面

5. 使用蓝牙:BM200-\*\*B/D有蓝牙模块通信功能,通过该功能用户可用手机或 电脑APP查看电池组的历史充放电数据和曲线,远程设置和控制 BM200工作状态。

BM200系列目前仅提供安卓版APP的应用程序,具体使用方法请

查看附录《BM70/200 电池检测维护仪安卓版APP使用介绍》 注意:一旦BM200设备与手机或平板电脑实现蓝牙成功连接,那么BM200面 板上的功能按键将会被临时冻结禁用,此时只能由手机或平板APP里的功能 按键来操控BM200的电池设置和功能运行,当APP程序终止关闭后,BM200 的面板按键就可以恢复正常使能。

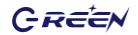

# 6. 使用级联:BM200-\*\*C/D具有级联功能,多台BM200级联使用可以同时对最 多255串的多节串连高压大容量电池组进行检测和维护。

级联使用的步骤如下:

- 1) 任意指定一台BM200-\*\*C/D设备为"#01"主机,它的485地址是出 厂默认的"#01",此地址默认工作在主机模式。
- 2) 其他参与级联的BM200-\*\*C/D的设备要均要指定为从机模式,需按 照 电 池 的 连 接 顺 序, 依 次 把 设 备 的 485 地 址 修 改 为 "#02", "#03"。。。"#nn"。修改485地址可以通过开机初始页面的 【3. 设置系统参数】来完成,液晶屏显示当前机器的485地址,此 时短按《Up》键,地址就会+1,短按《Enter》键,当前修改的地 址就会确认生效。长按《Enter》2秒钟,系统会返回到初始主页面

3) 用配送的485专用连接线,把参与级联的每个BM200设备串连起来; 每个BM200均连接好自己编号对应的电池正负极。下图给出一个8 台BM200-05C/D级联的示例: 电池组正极

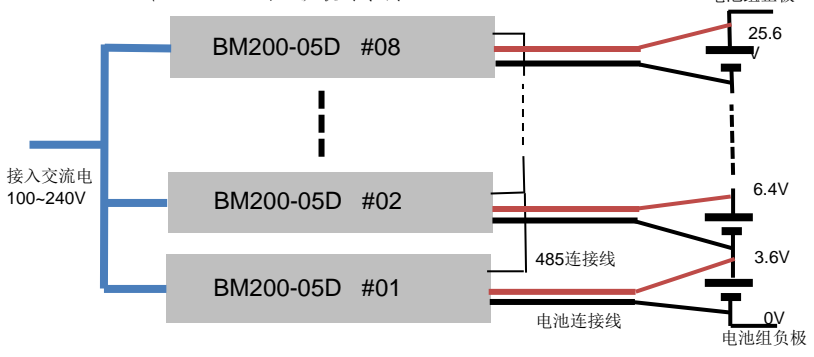

4) 级联之后,只有#01主机具有电池参数设置和功能操控权,从机的 操控是被禁止的。主机会把相同的电池设置参数发送到每个从机, 并且同步启动和停止功能操作。各从机的显示屏会显示各自对应电 池单元的电压、电流、容量、内阻、SOC、SOH等信息。 建议级联状态下#01主机使用手机APP来设置和操控运行,因为这 样可以在手机或平板电脑上全面了解每个电池单元的详细信息。

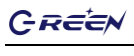

# 技术规格

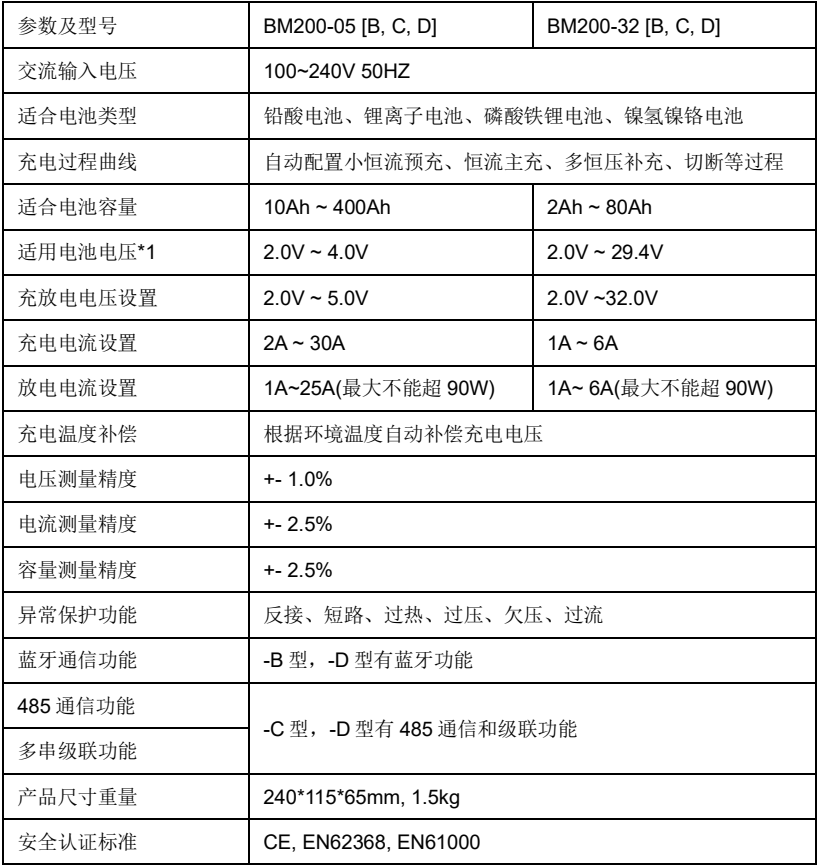

注1\*:多个模块级联使用,可以对多串电池组的每个电池单体进行内阻和容量检测、性能维护、串连均衡

## 注意事项

- **1**. 请保存好此说明书, 该手册包括产品重要的安全注意事项及其使用操作指南。
- **2**. 使用前请充分了解待检测或维护电池的额定参数及安全注意事项。同时请详细阅读使用该 电池的设备说明书中和充电有关的安全注意事项。
- **3**. 当充电时,电池有可能会释放出挥发性的气体,所以要防止明火及火星的产生。
- **4**. 充电、放电、维护时,要保持良好的通风环境。
- **5**. 使用非标准的AC电源线和插头,可能会有导致火灾,电击及严重的人身伤害等风险。
- **6**. 为减少插头与电线带来的危险,在断开交流电源时请拔掉插头,禁止用手扯拽电源线。
- **7**. 请使用本产品配套的电池连接线和电池夹子,除非完全必要,请不要使用其它电源线。使 用其他连接线或夹子,会影响测量的准确性和充电的安全性。如确有需要更换其他电源线 和夹子,请咨询我公司技术人员。
- **8**. 如购到的产品出现划伤破碎及其它损伤,应停止使用,交由具资格认定的服务人员处理。
- **9**. 禁止拆开本设备,当需要维修及服务时请送交具资格认定的服务人员处理。不正确的拆装 会导致火灾及电击事故的发生。
- **10.** 为减少电击危险,在维护及清理电池前应将设备与市电插座断开。

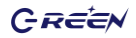

## 附录**I: BM70/200** 电池检测维护仪安卓版**APP**使用介绍

## 软件简介

本软件是谷润BM70/200系列电池检测·充电·放电·维护仪的配套应用软件 (APP)。本软件通过BLE蓝牙与电池检测维护仪进行配对连接及通信,通过该功能用户 可用安卓手机查看电池组的历史充放电数据和曲线,远程设置和控制设备的工作状态。

# 界面图示

在主界面中有【搜索蓝牙设备】、【设置电池参数】和【运行上次参数】三个 按键以及"市电连接"、"电池连接"和"蓝牙连接"三个状态指示。当蓝牙配对连接后, 若状态为已连接,则状态指示的字体颜色会变为蓝色;若状态为未连接,则状态指示的字 体颜色会变为红色。

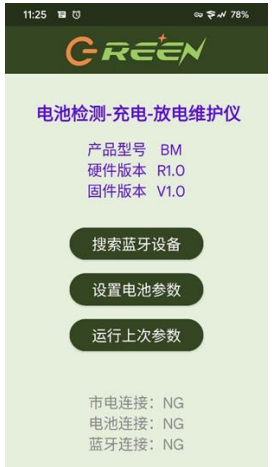

法意:若电池未连接,会提示"请接入电池!!!",此时【设置电池参数】 和【运行上次参数】两个按键会被隐藏。

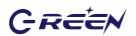

## 蓝牙连接界面:

打开软件后,需要通过蓝牙与电池检测维护仪连接,点击"搜索蓝牙 设备" 按键进行蓝牙配对。注意:使用前需要给本软件蓝牙权限及位置权限并打开蓝牙及位置, 否则会搜索不到蓝牙设备。

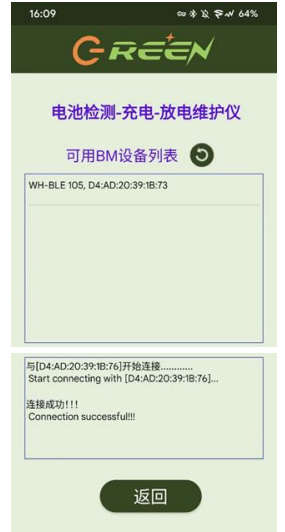

点击列表中的蓝牙设备即可进行蓝牙配对与连接,若未找到蓝牙设备可 点 击 刷 新按键,连接成功定样。此时可点 击返回按键回到 主界面中。此时主界面的状态会改变。

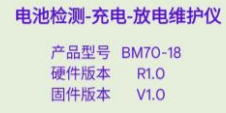

## 注意:一旦BM设备与手机或平板电脑实现蓝牙成功连接,那么BM面板上的功能按 键将会被临时冻结禁用,此时只能由手机或平板APP里的功能按键来操控BM 的电池设置和功能运行,当APP程序终止关闭后,BM 的面板按键就可以恢复 正常使能。

# GREEN

## 参数设置界面:

在主界面点击"设置电池参数"按键可进入设置参数界面。

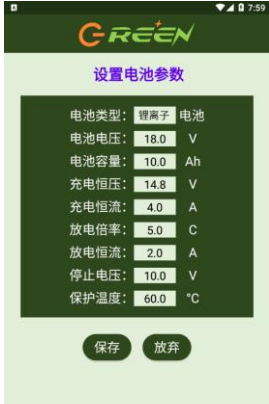

- 【电池类型】条目的子选项有:锂离子、铁锂、铅酸、镍氢
- 【电池电压】指的是电池标称电压,取值范围:2.0V ~ 4.0V或2.0~29.6V
- 【电池容量】指电池标签上的容量,适用范围:2Ah ~ 400Ah
- 【充电恒压】指的是电池的限制充电电压,此参数要查看电池手册,非专业人员

### 可以跳过此项,系统会根据电池标称电压自行设定。

- 【充电恒流】用户自行设置,建议的取值范围是3.0A ~ 30.0A,建议最大充电电流 不要超过0.5C。C是电池额定容量Ah值。普通用户也可以跳过此项,系统默认 设定0.2C为充电电流。
- 【放电倍率】此参数要查看电池数据手册,常规储能电池的放电倍率不大于0.5C, 动力电池放电倍率不大于2.0C,若不用户不清楚该值,非专业人员可以跳过

## 此项,系统默认值是0.5C.

- 【放电恒流】用户自行设置,建议的取值范围是3.0A ~ 30.0A。最大放电电流不要 超过0.5C。C是电池额定容量Ah值。非专业人员可以跳过此项,系统默认设定 0.2C为放电电流。
- 【停止电压】非专业人员可以跳过此项,系统默认选取0.8\*额定电压专业用户可以 自行设置。
- 前3项(电池类型、电池电压、电池容量)是必选项,后5项普通用户可以跳过不选。

## 注意:若传输失败会弹出"保存失败,请重试" 的提示。保存成功后会进入运行 参数预览界面。若输入的值大于该选项的范围,点击保存后会默认将该值调整为范 围内最大的值。

## 参数预览界面:

此界面会显示刚才设置好的参数。若发现预览参数有错误,可点击【返回】按 键回到运行参数设置界面重新设置参数。

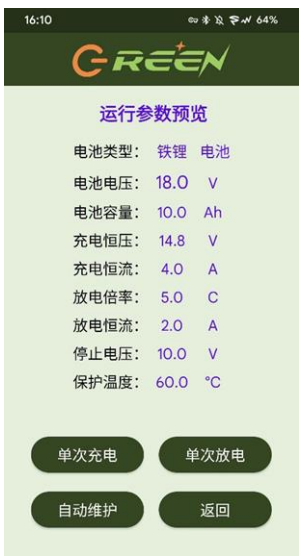

预览参数的下方有【单次充电】、【单次放电】、【自动维护】三个功能按键, 点击功能按键可进入对应的运行界面。

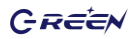

## 运行界面:

运行界面的上方会显示用户设置的电压、电流值、电池类型以及根据选择的模 式显示不同的状态。中间会实时显示当前电池的电压、电流、容量、内阻、 SOC、SOH的值。若设备工作在多节级联模式下,"序号"列会按照参加级联 的设备地址顺序依次展示每节电池的实时检测数据:

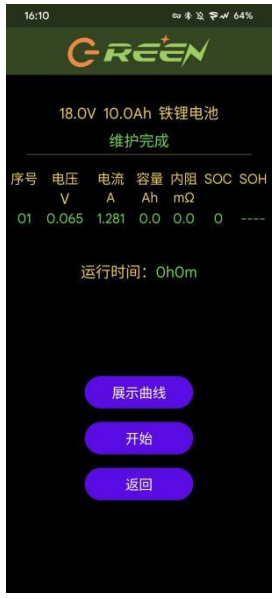

当充电或放电结束后可点击【展示曲线】按键,进入充放电曲线查看界面,若 在充放电过程中点击【展示曲线】按键则会提示"非完整充/放电过程,无法测 定充/放电曲线"。

在充电、放电、维护等任何过程进行过程中,用户可以通过按"暂停"键来暂 停,暂停后该舰会显示为"开始",再按就恢复;